## **Installing Aviator Software from the Internet**

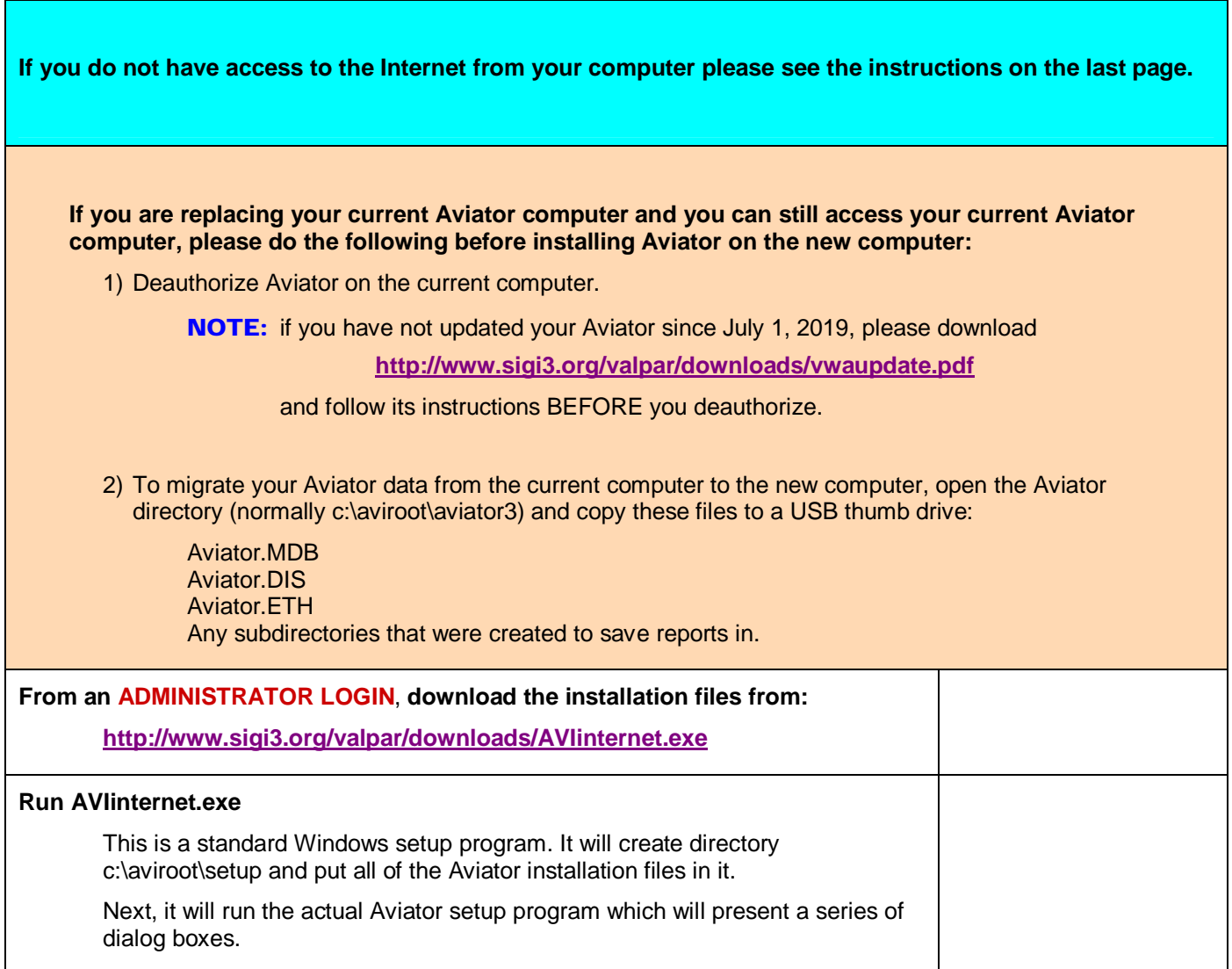

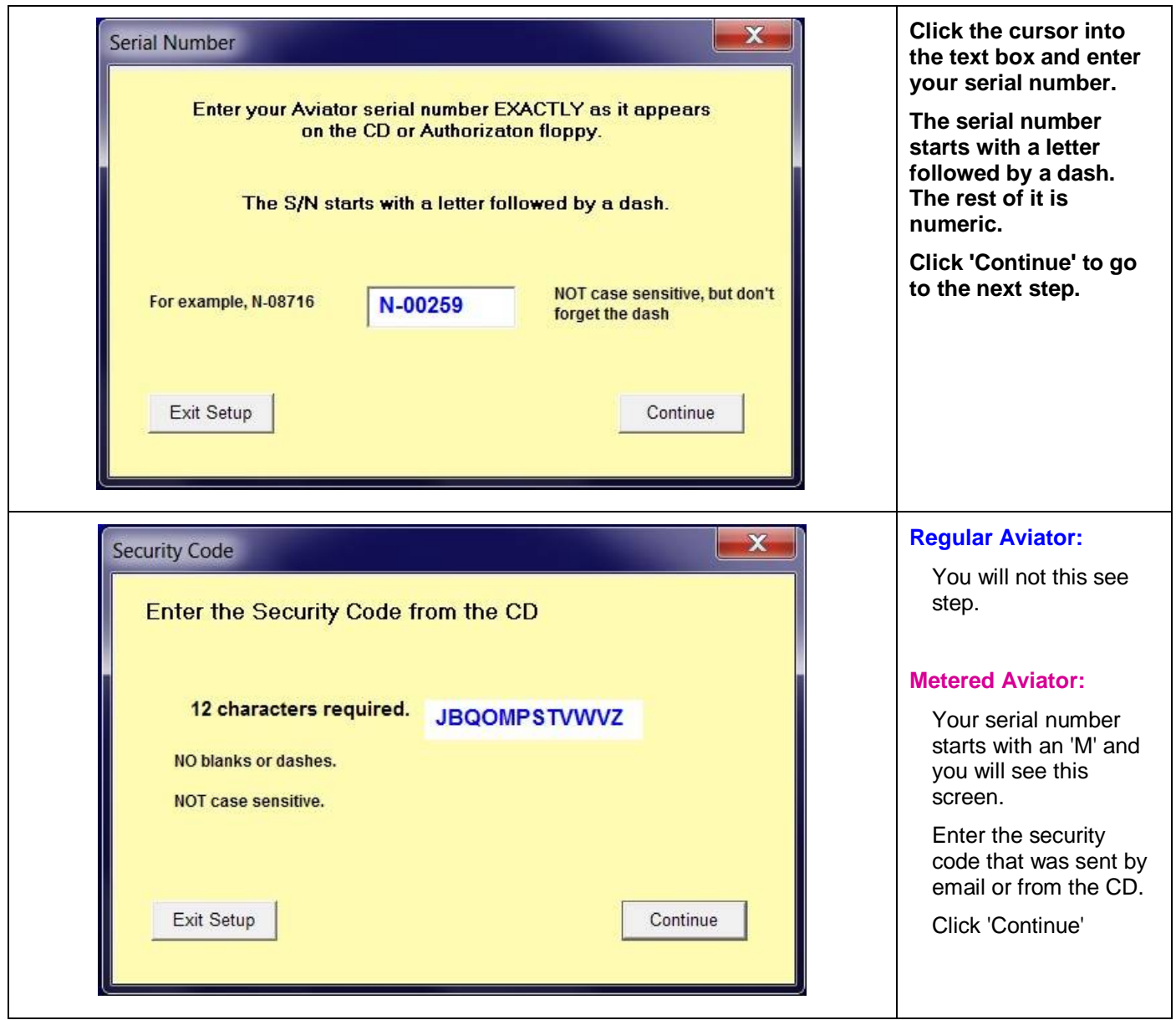

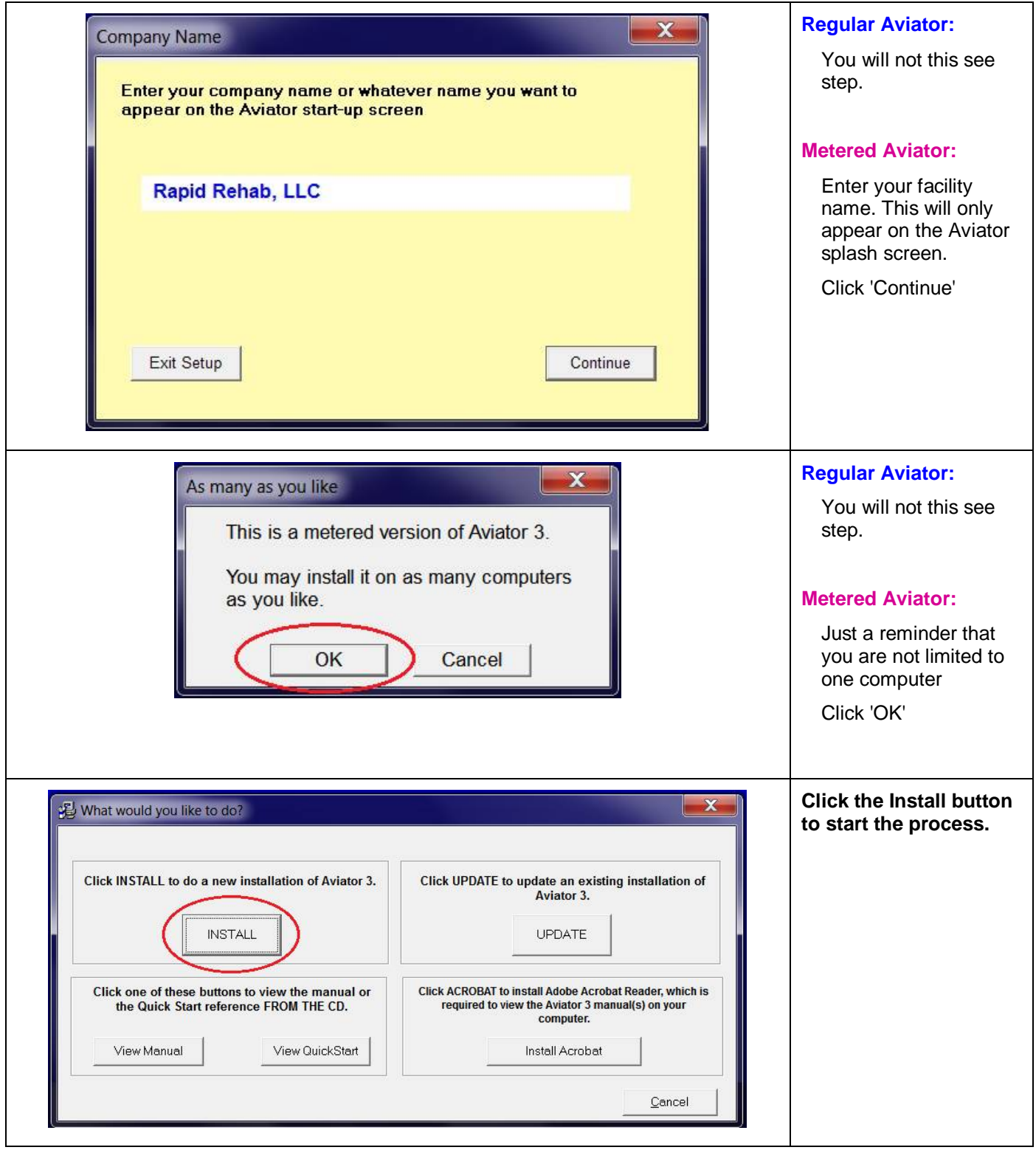

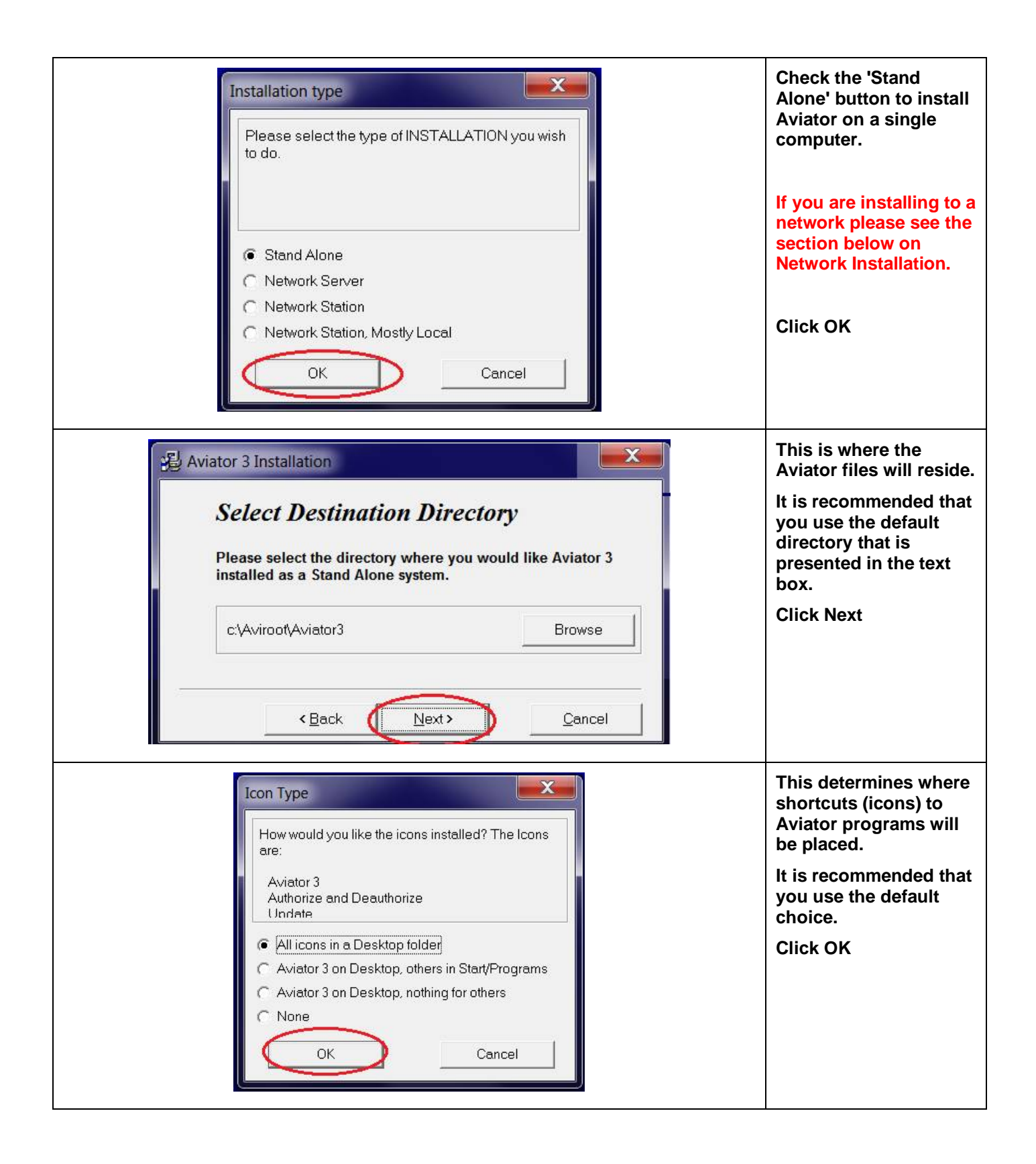

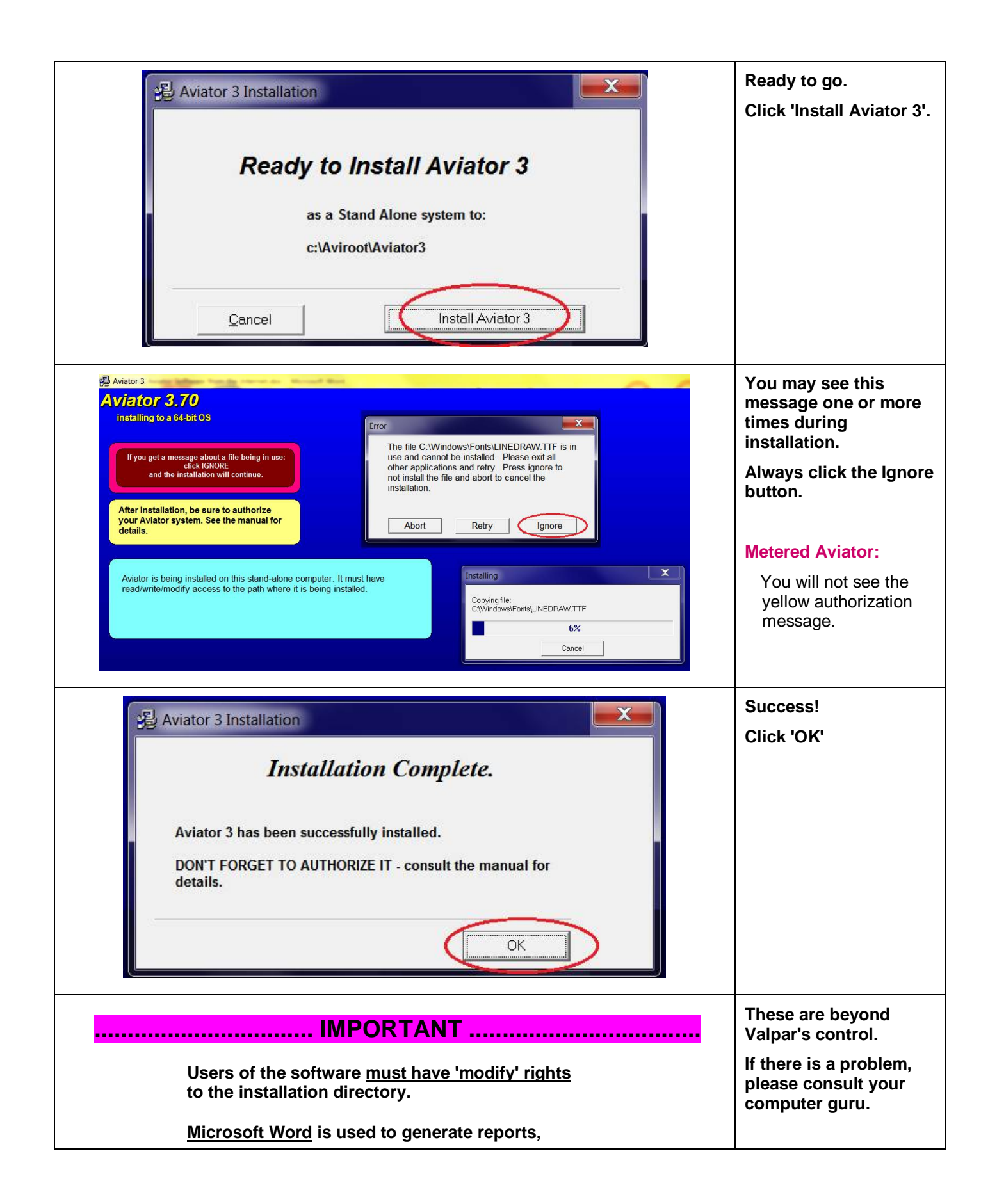

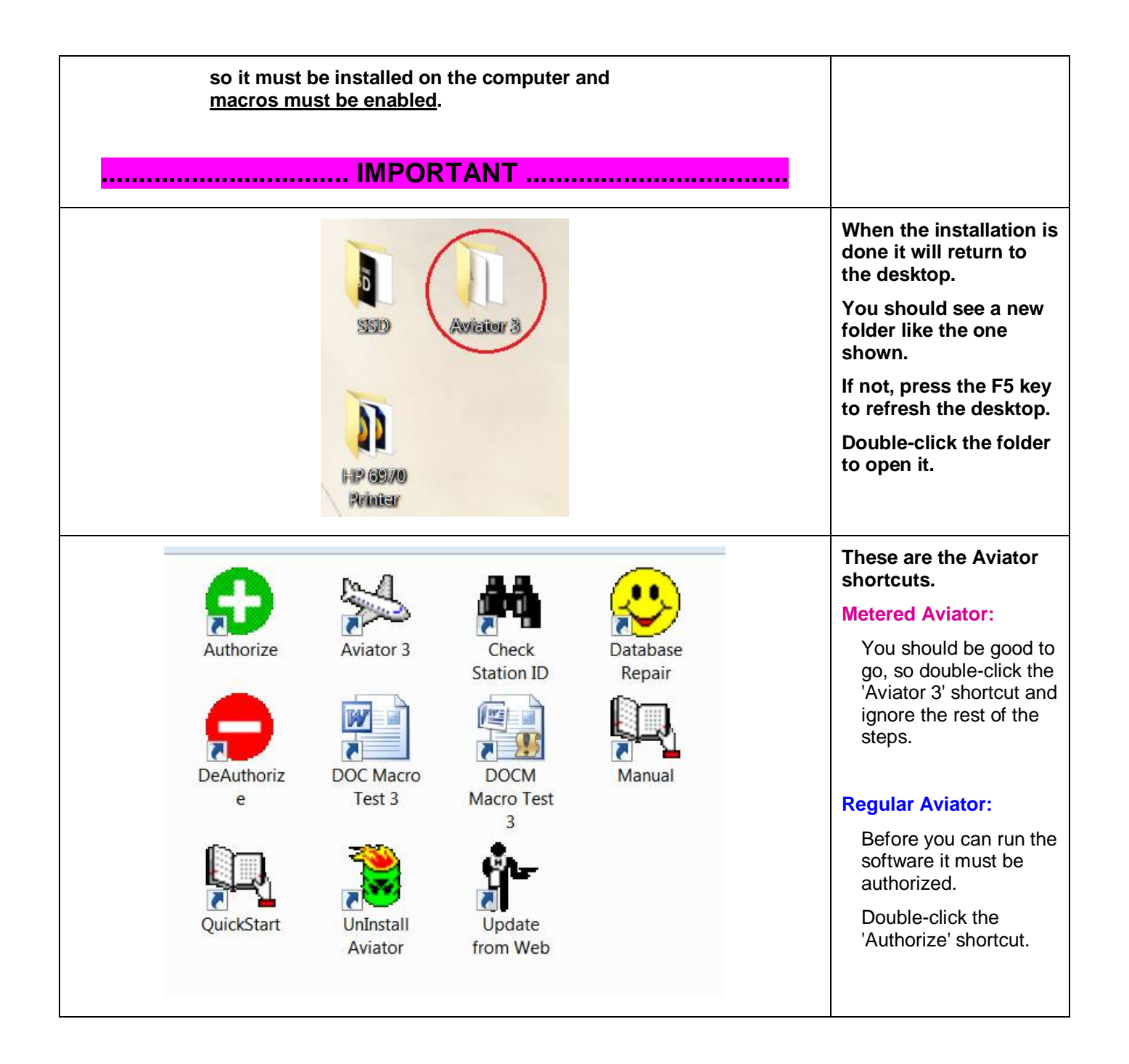

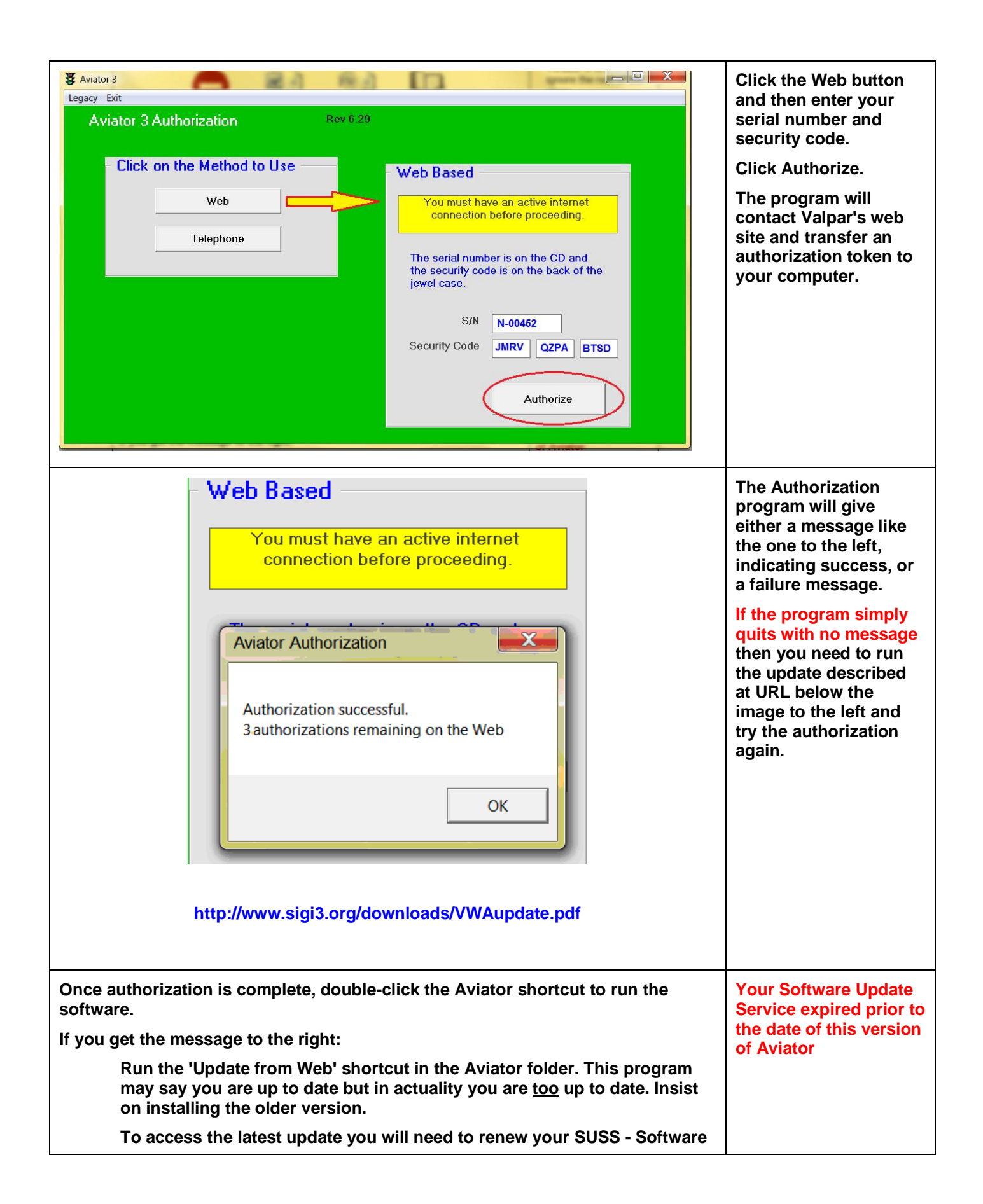

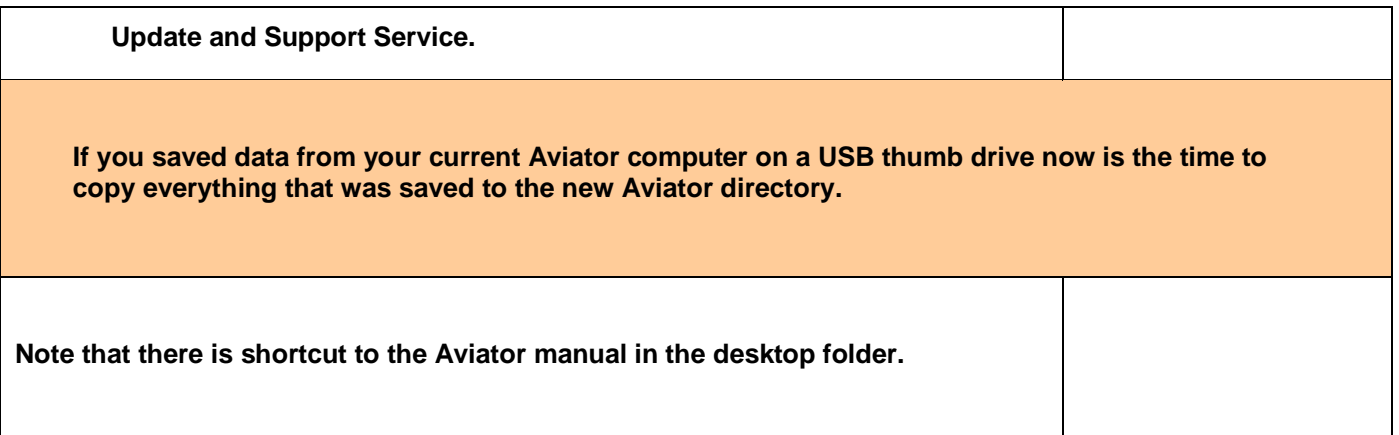

## **Network Installation**

- 1) Install Aviator to the server by selecting Network under Installation Type.
- 2) For each work station that will run Aviator, do an Network Station install at the work station. The installation program will ask for the network path from step 1.
- 3) Authorize Aviator *from a work station*, as described above. You only need to do this once. The authorization resides on the server and is accessed by all of the work stations.
- 4) You purchased a fixed number of 'seats' with Aviator. At most, that many work stations can be logged into Aviatorat any one time. When a user exits Aviator it frees up a seat for any other work station to use.

## **No Internet Access?**

Use another computer to download:

http://www.sigi3.org/valpar/downloads/AVIinternet.exe http://www.sigi3.org/valpar/downloads/vwaupdate.pdf http://www.sigi3.org/valpar/downloads/vwaupdate.exe

Copy them to a USB thumb drive.

Insert the thumb drive into your no-access computer.

Start at step 2 of the instructions with these replacements:

Step 2: if the deauthorization note applies to you:

- a) open vwaupdate.pdf from the thumb drive and follow the instructions, except . . .
- b) copy vwaupdate.exe from the thumb drive to the Aviator directory (normally c:\aviroot\aviator3) and run it from there (not from the thumb drive).

Step 3: run AVIinternet.exe from the thumb drive

Continue with the remainder of the steps.

## **Can't Access a Thumb Drive?**

Nothing more Valpar can do - time to call your IT support people.